## 5 étapes pour se connecter sans se tromper !

Soyez patient ... ça peut être un peu long !

étape 1 : Taper dans votre navigateur [https://lyc-tlouverture-pontarlier.eclat-bfc.fr/](https://lyc-tlouverture-pontarlier.eclat-bfc.fr) puis cliquer sur se connecter en jaune en haut à droite.

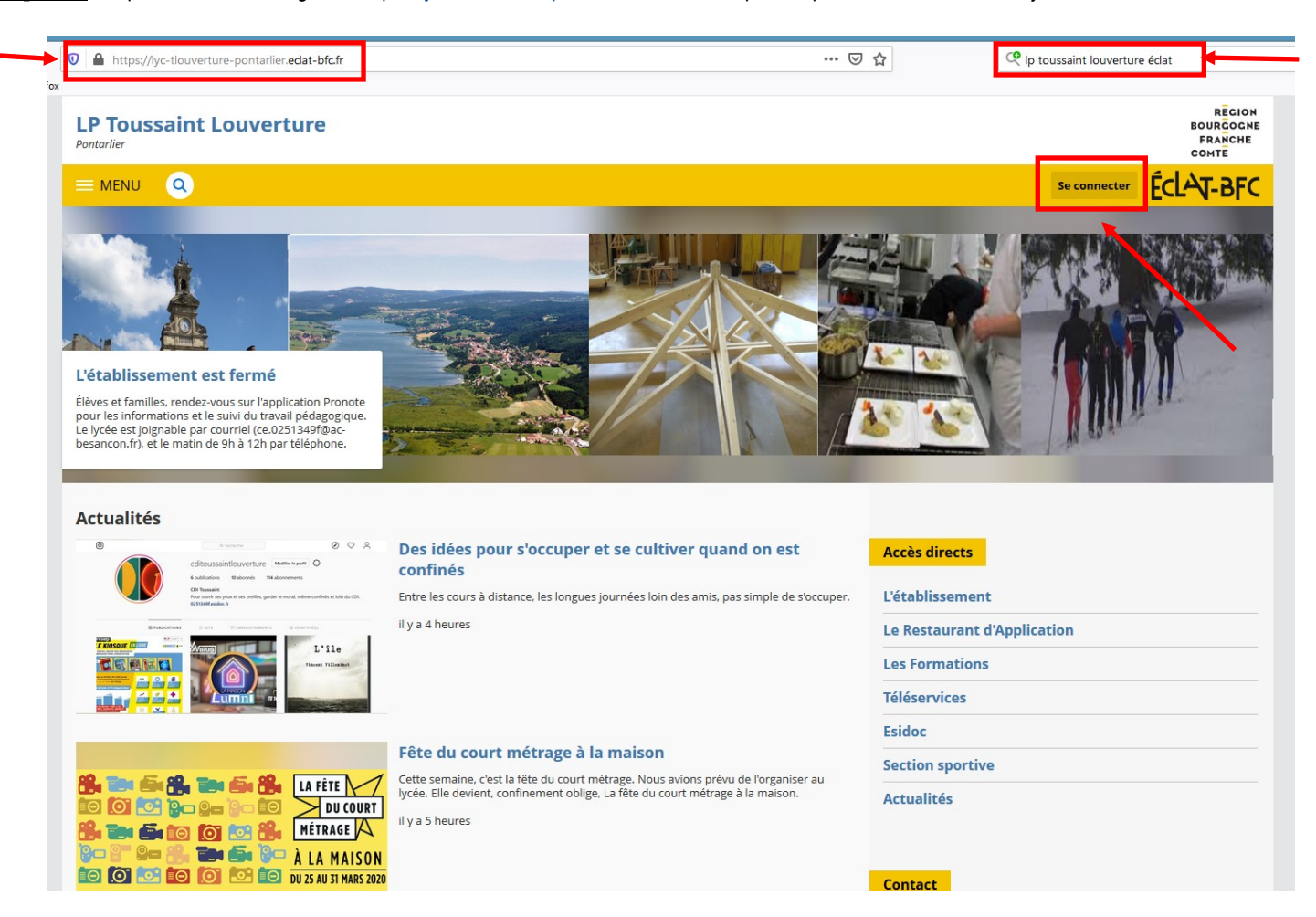

## **étape 2** : Cocher Élève ou parent O des collèges et des lycées de l'académie de Besançon

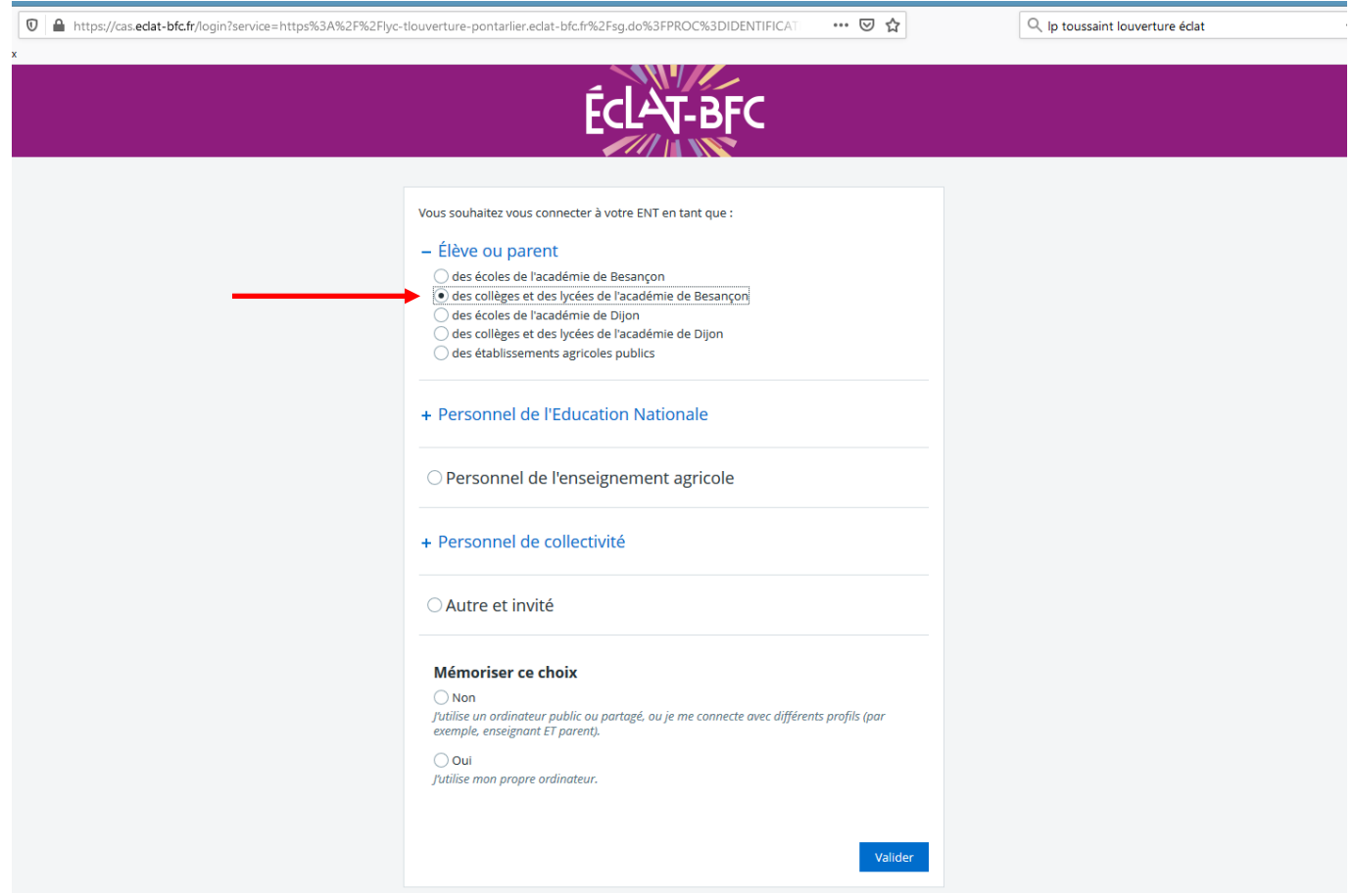

## étape 3 : compléter « votre identifiant » (prénom.nom + parfois 1 chiffre) « votre mot de passe » (8 caractères chiffres lettres sans caractère spécial)

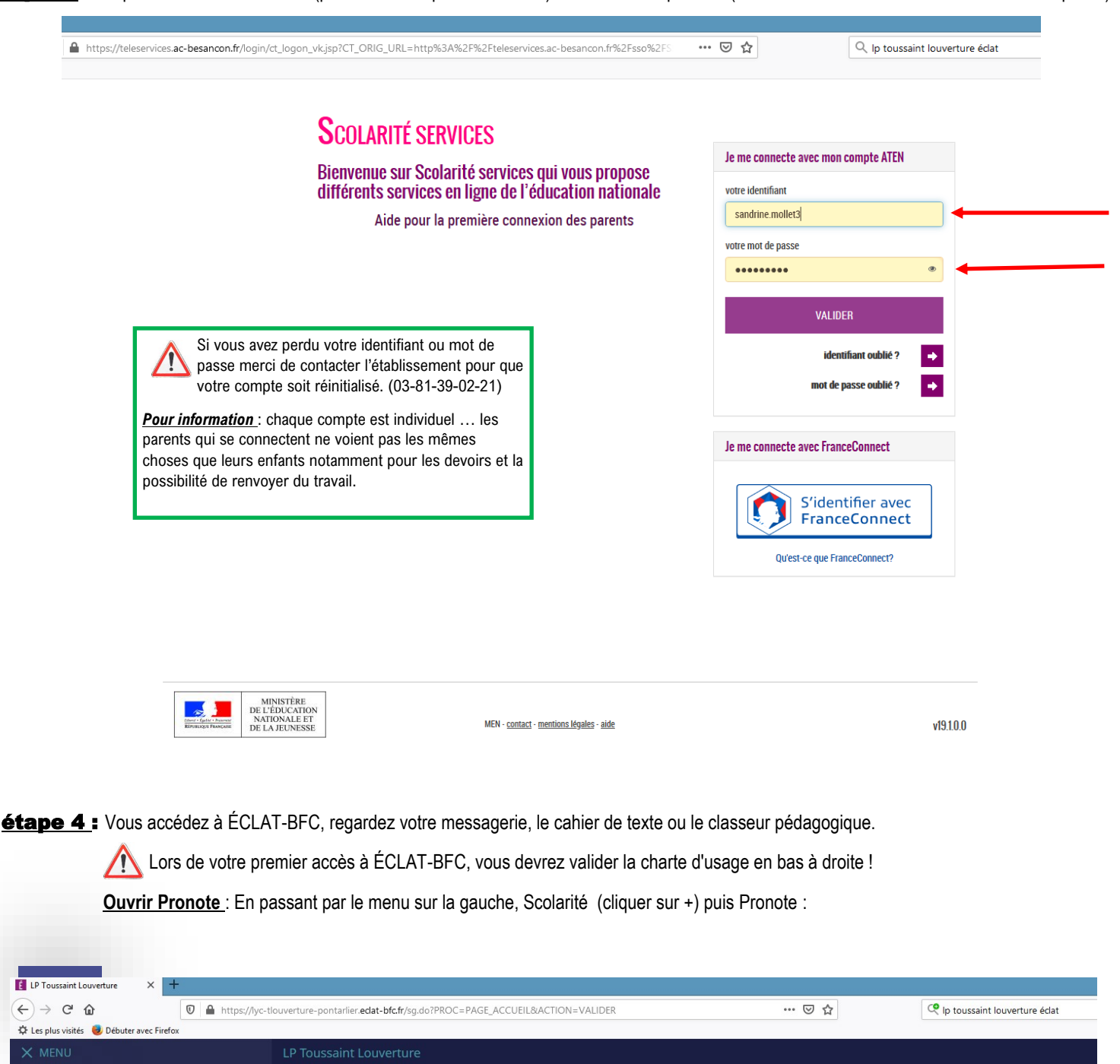

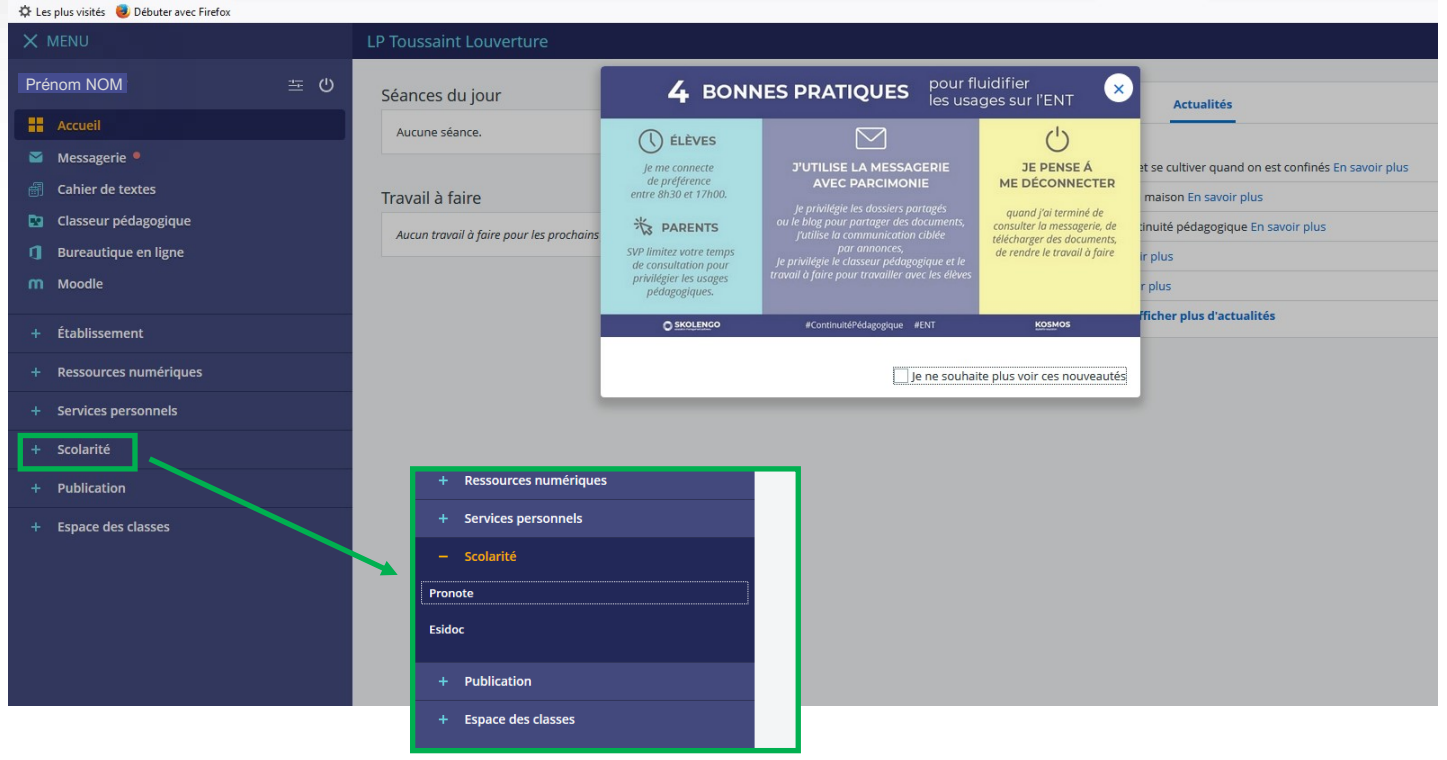

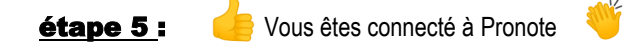

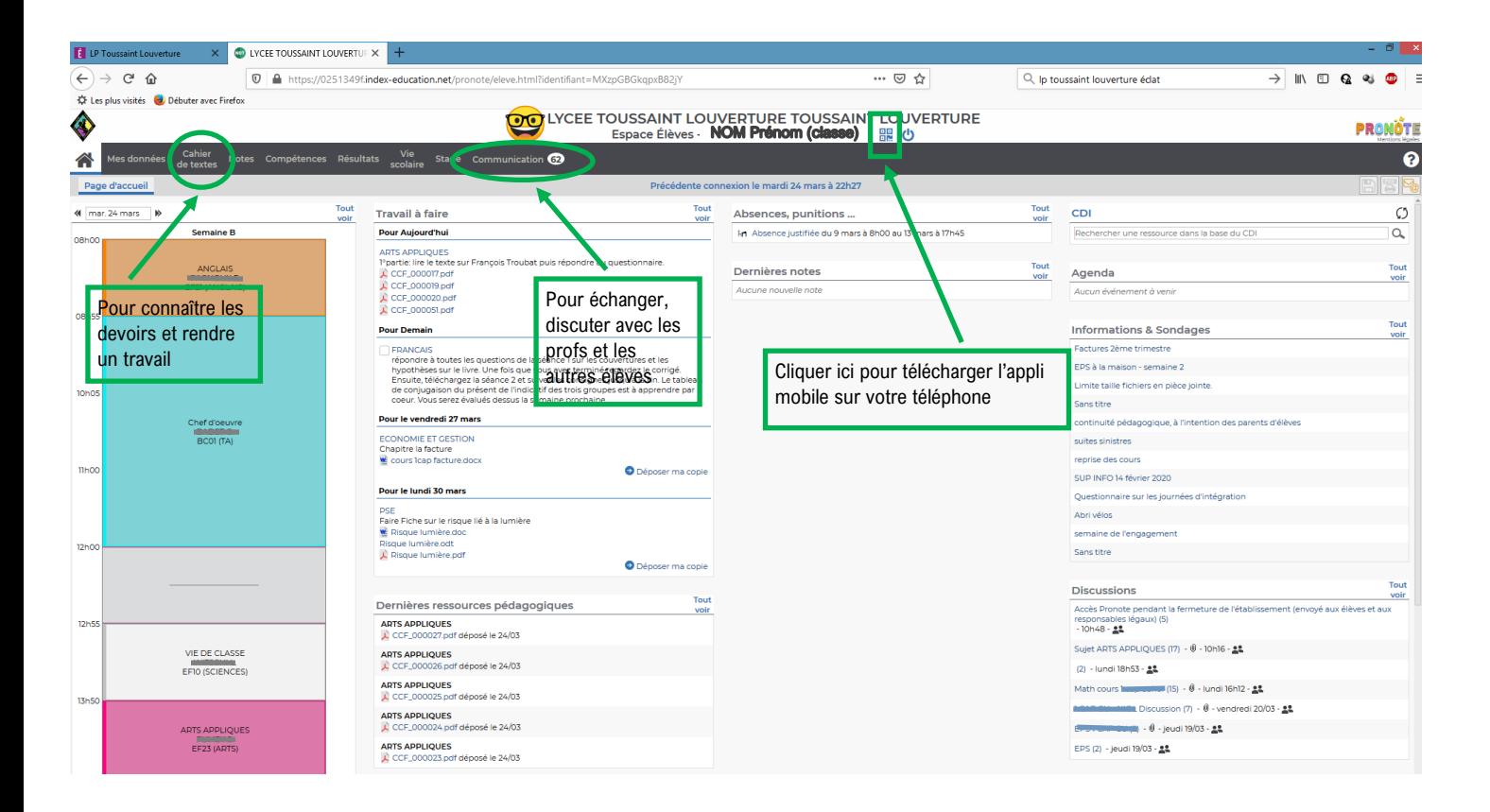

Pour aller plus loin : les tutoriels Pronote : https://www.index-[education.com/fr/tutoriels](https://www.index-education.com/fr/tutoriels-video-pronote.php)-video-pronote.php#